## **Companies**

Go to **SETUP | RELATIONSHIPS | COMPANIES** to set up a new Company.

A Company must first be setup in order to use Direct Bill as a Receipt Type in Guaranteed By and a corresponding AR Account. See [Guaranteed](#)  [By](#), [Direct Bill](#) and [AR Accounts](https://docs.bookingcenter.com/display/MYPMS/AR+Accounts).

The minimum required information when adding a new Company is **Company Name** and **Credit Limit**. However, it is good practice to enter at least Contact First and Last name, Address and Phone number.

These Companies will appear in the [AR Accounts List.](https://docs.bookingcenter.com/display/MYPMS/AR+Accounts+List) See AR Accounts List. Once you have chosen a company that has an active AR Account, you will be able to use this company as the Guarantee method and will be able to select the payment type DB:Company Name in the payments field.Go to Direct Bills to learn more.

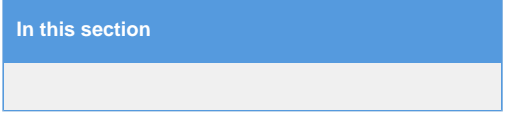

- **Company**: Contact First and Last name, Address, Phone, Fax number.
- **Contact Name:** Enter TAX I.D. # without dashes.
- **Credit Limit:** The Credit Limit field determines the total amount of credit is being extended to the company. If no value is entered it defaults to 0 and Direct Bill receipts cannot be posted. When you enter a credit limit an AR Account is automatically opened for that Company, and Direct Bill receipts up to the available credit limit can be posted.

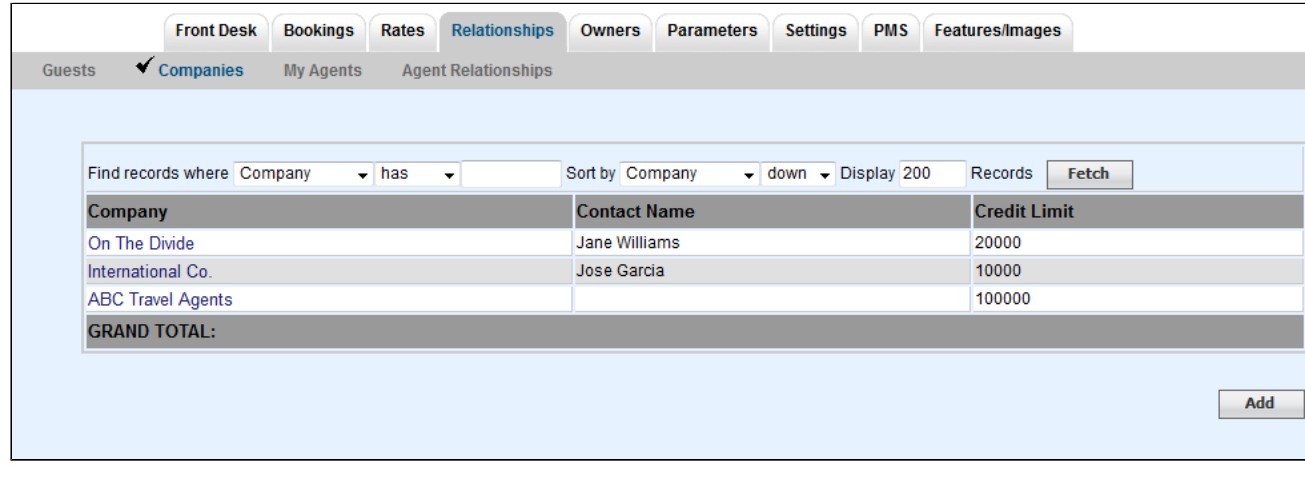

**To Add a new Company, click Add and a new screen will appear to enter a new company.** Red asterisk indicates required fields.

- **\* Company Name:** Enter the Company Name as you want it to appear on Direct Bill and AR Accounts.
- **Contact Information**: Contact First and Last name, Address, Phone, Fax number.
- **TAX I.D.:** Enter TAX I.D. # without dashes.
- **\* Credit Limit:** The Credit Limit field determines the total amount of credit is being extended to the company. If no value is entered it defaults to 0 and Direct Bill receipts cannot be posted. When you enter a credit limit an AR Account is automatically opened for that Company, and Direct Bill receipts up to the available credit limit can be posted.
- **Notes:** Optional Notes on company
- Click **Save** to add Company.

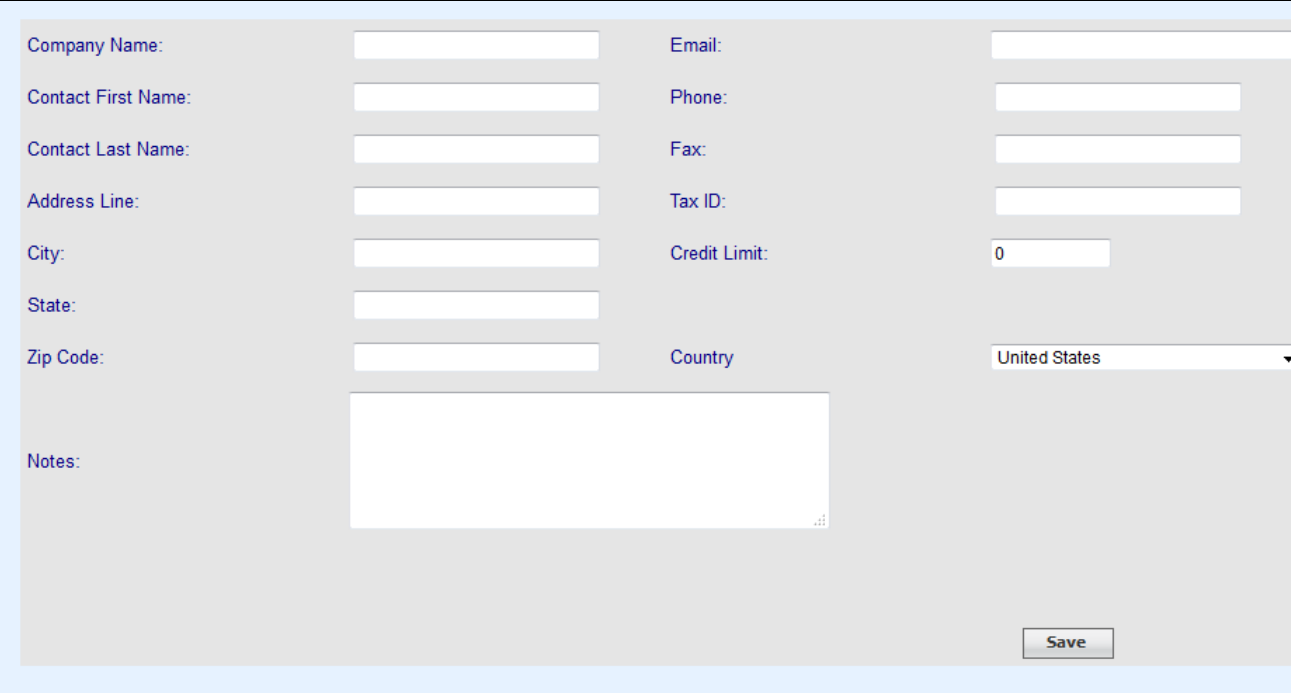